**УТВЕРЖДАЮ Врид начальника ФГБУ «ГНМЦ» Минобороны России**

и Ы Т.Ф. Мамлеев 08 2020 г. MT.

### Государственная система обеспечения единства измерений

### Инструкция

 $2 - 2$ 

# **Контрольно-проверочная аппаратура «Фианит» ТСЮИ.468212.019**

Методика поверки ТСЮИ.468212.019МП

## СОДЕРЖАНИЕ

### Crp.

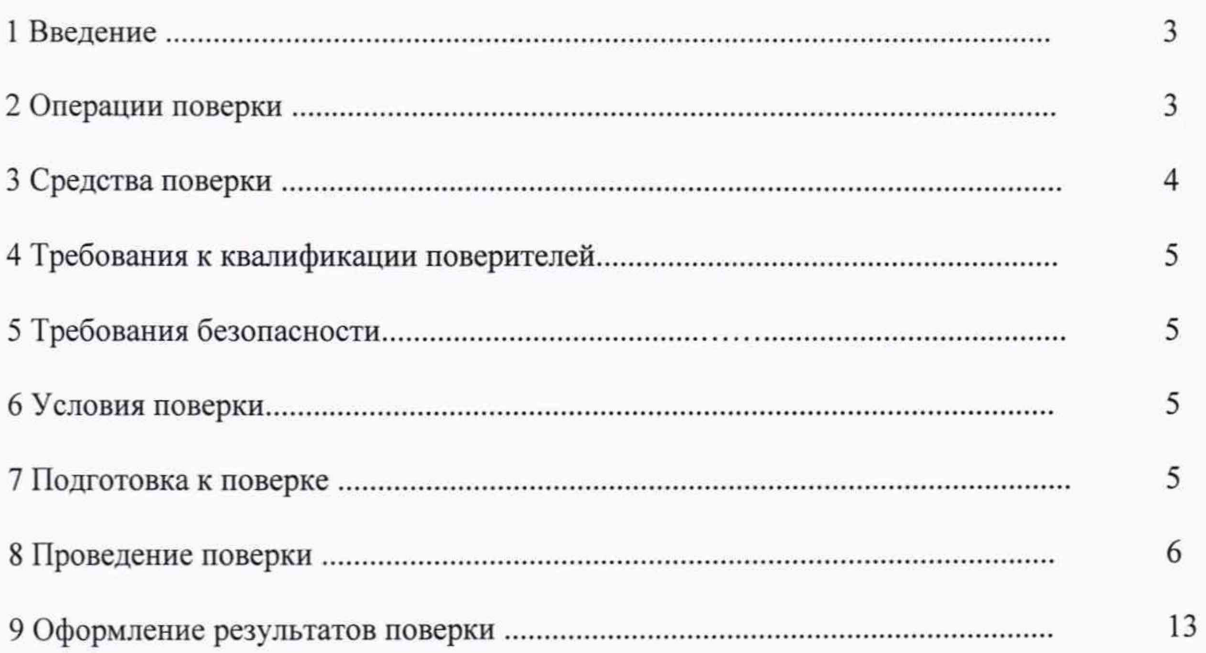

#### 1 ВВЕДИНИЕ

- 1.1 Настоящая методика поверки распространяется на контрольно-поверочную аппаратуру «Фианит» ТСЮИ.468212.019 зав.№№ 74728003, 74728002, 74714002, 74732003 (далее - КПА «Фианит») и устанавливает методы и средства её первичной и периодической поверок.
- 1.2 Допускается сокращенная поверка для меньшего числа измеряемых величин или диапазонов измерений на основании письменного заявления владельца КПА «Фианит».
- 1.3 Интервал между поверками 1 год.

#### 2 ОПЕРАЦИИ ПОВЕРКИ

2.1 Перед проведением поверки КПА «Фианит» провести внешний осмотр и операции подготовки её к работе.

2.2 Метрологические характеристики КПА «Фианит», подлежащие проверке, и операции поверки приведены в таблице 1.

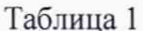

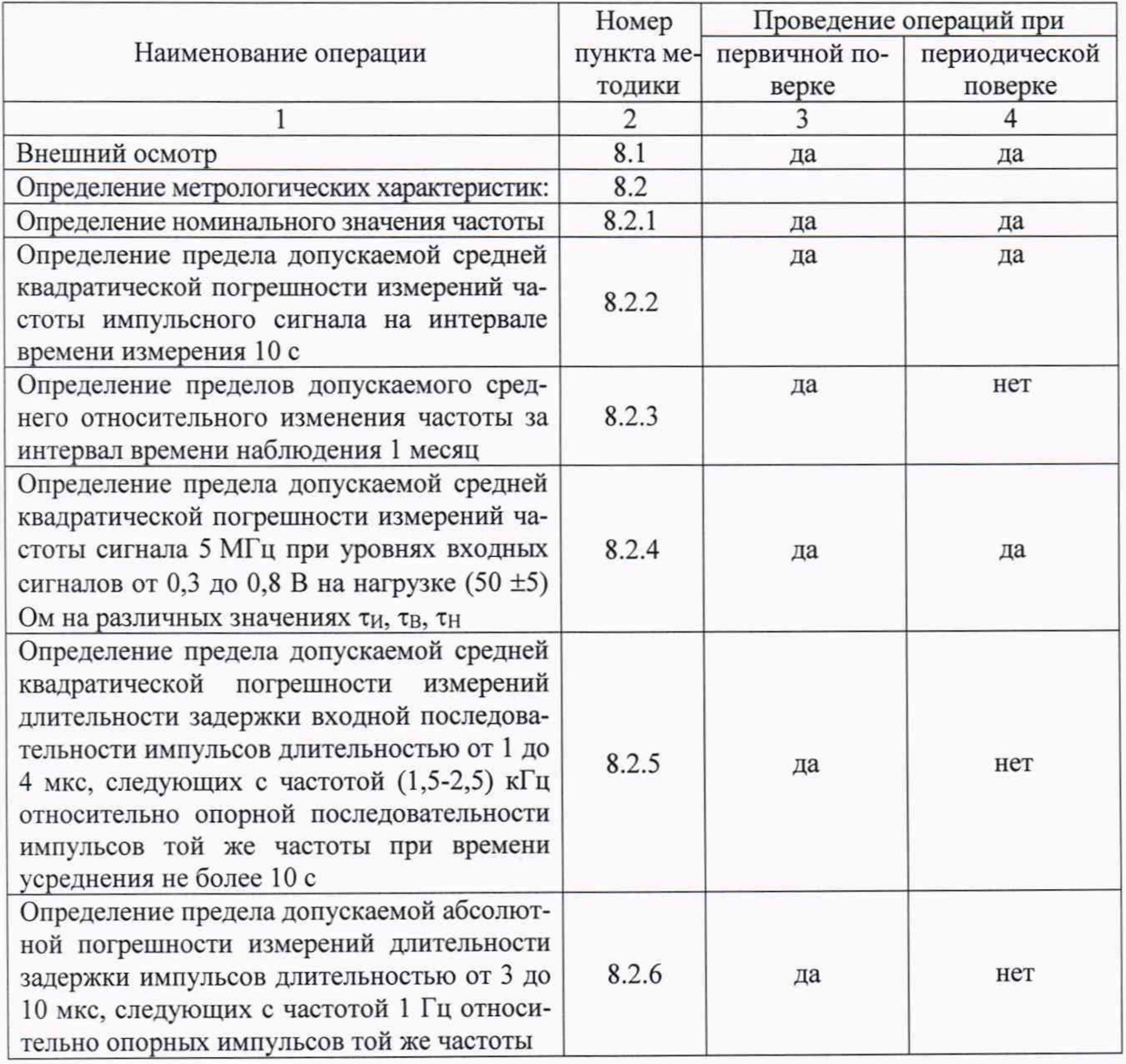

Продолжение таблицы 1

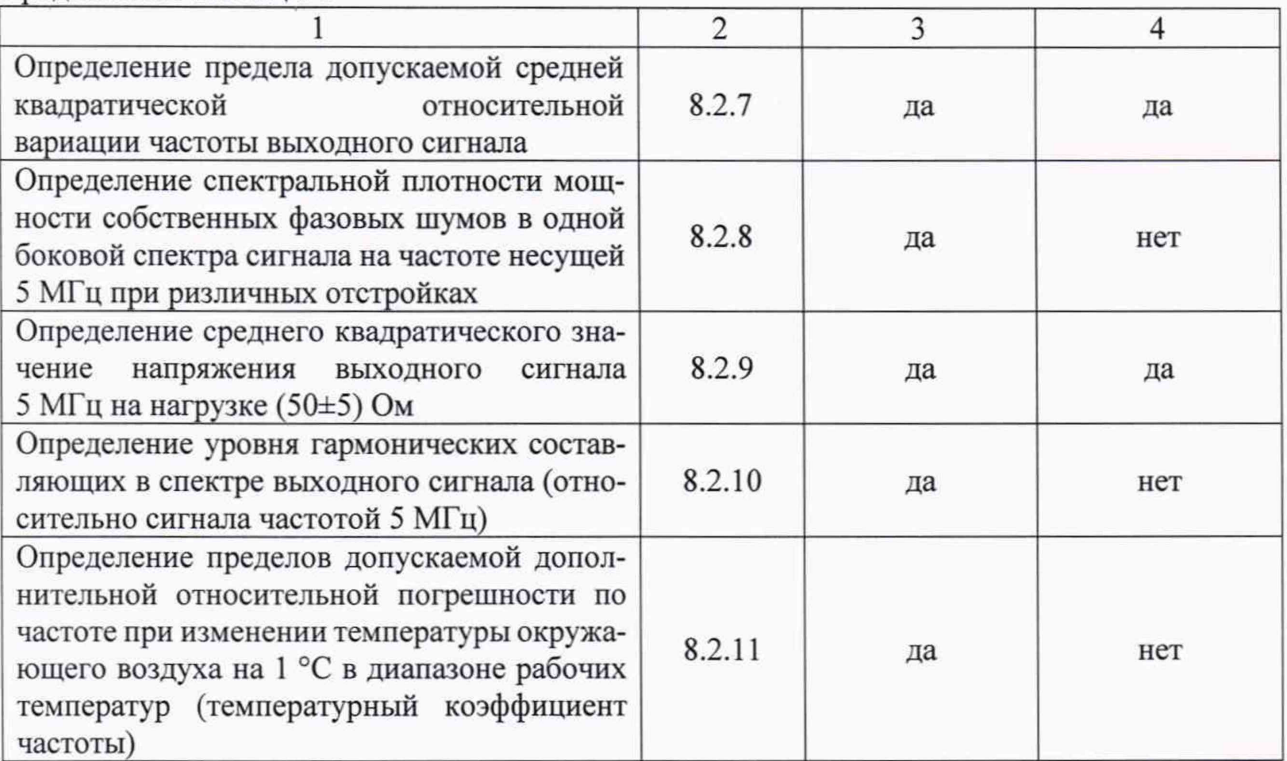

#### 3 СРЕДСТВА ПОВЕРКИ

3.1 Рекомендуемые средства поверки, в том числе рабочие эталоны и средства измерений, приведены в таблице 2.

Вместо указанных в таблице 2 средств поверки допускается применять другие аналогичные средства поверки, обеспечивающие определение метрологических характеристик с требуемой погрешностью.

3.2 Все средства поверки должны быть исправны, применяемые при поверке средства измерений и рабочие эталоны должны быть поверены и иметь свидетельства о поверке с неистекшим сроком действия на время проведения поверки или оттиск поверительного клейма на приборе или в документации.

Таблица 2 - Перечень средств поверки

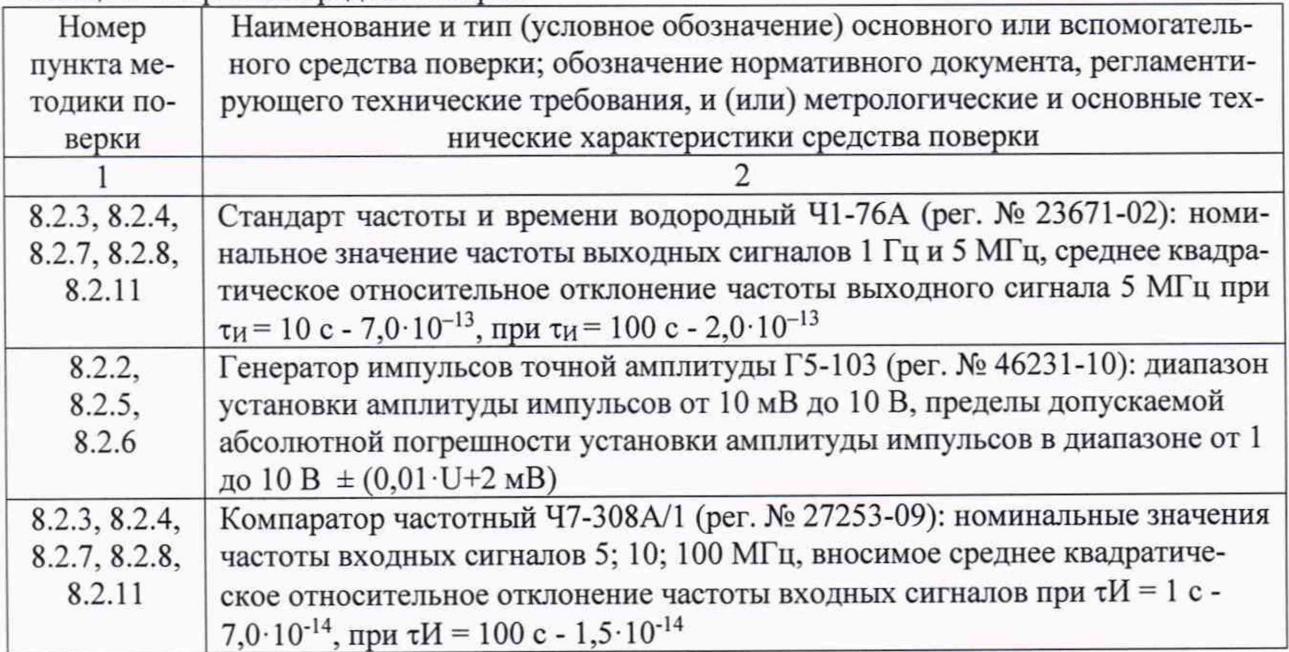

Продолжение таблицы 2

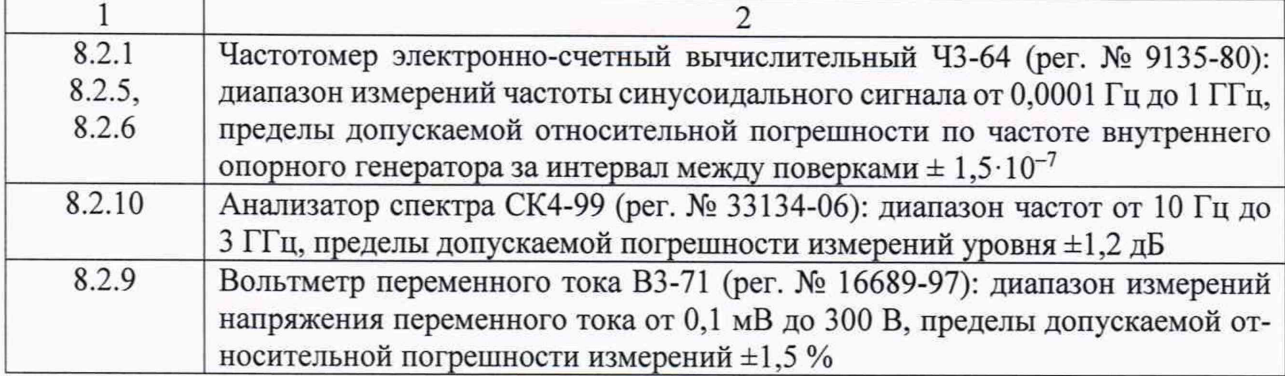

#### **4 ТРЕБОВАНИЯ К КВАЛИФИКАЦИИ ПОВЕРИТЕЛЕЙ**

**4.1 Поверка должна осуществляться лицами, аттестованными в качестве поверителей в порядке, установленном в ПР 50.2.012-94 «ГСИ. Порядок аттестации поверителей средств измерений».**

#### **5 ТРЕБОВАНИЯ БЕЗОПАСНОСТИ**

**5.1 При проведении поверки должны быть соблюдены все требования безопасности в соответствии с ГОСТ 12.3.019-80 «ССБТ. Испытания и измерения электрические. Общие требования безопасности».**

#### **6 УСЛОВИЯ ПОВЕРКИ**

**6.1 При проведении операций поверки должны соблюдаться следующие нормальные условия:**

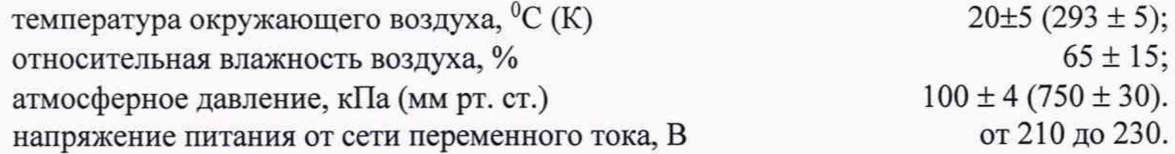

#### **7 ПОДГОТОВКА К ПОВЕРКЕ**

<span id="page-4-0"></span>**7.1 Поверитель должен изучить инструкцию по эксплуатации (РЭ) поверяемой КПА «Фианит» и используемых средств поверки.**

**7.2 Перед проведением операций поверки необходимо:**

**- проверить комплектность поверяемой КПА «Фианит» (наличие интерфейсных кабелей, шнуров питания и пр.);**

**- проверить комплектность рекомендованных (или аналогичных им) средств поверки, заземлить (если это необходимо) требуемые рабочие эталоны, средства измерений и включить питание заблаговременно перед очередной операцией поверки (в соответствии со временем установления рабочего режима, указанным в РЭ).**

#### **8.1 Внешний осмотр**

**При проведении внешнего осмотра проверить:**

**- чистоту и исправность разъемов и гнезд,**

**- отсутствие внешних механических повреждений и ослабления элементов конструк-**

**ции.**

**КПА «Фианит», имеющая дефекты (механические повреждения), бракуется и направляется в ремонт.**

#### **8.2 Определение (контроль) метрологических характеристик**

*8.2.1. Определение номинального значения частоты выходного сигнала*

**8.2.1.1 Определение номинального значения частоты выходного сигнала проводят с помощью частотомера электронно-счетного вычислительного 43-64 по схеме на рисунке 1.**

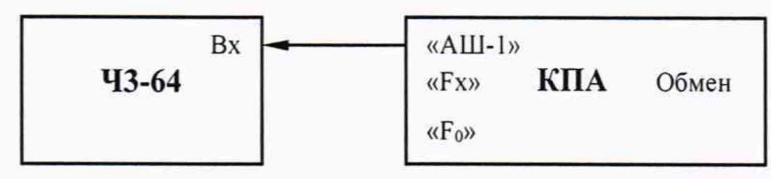

**Рисунок 1. Схема подключения для проверки номинального значения частоты выходного сигнала**

**8.2.1.2 Не менее чем за 30 мин. до проведения измерений включить КПА «Фианит», частотомер электронно-счетный вычислительный 43-64 в соответствии Руководствами по эксплуатации на него.**

**8.2.1.3 Результаты поверки считать положительными, если действительное значение** частоты выходного сигнала 5·10<sup>6</sup> Гц.

*8.2.2 Определение средней квадратической относительной погрешности измерений частоты импульсного сигнала при времени измерения 10 с.*

**8.2.2.1 Определение средней квадратической относительной погрешности измерений частоты сигнала при времени измерения 10 с проводят с помощью генератора импульсов Г5-103, по схеме представленной на рисунке 2.**

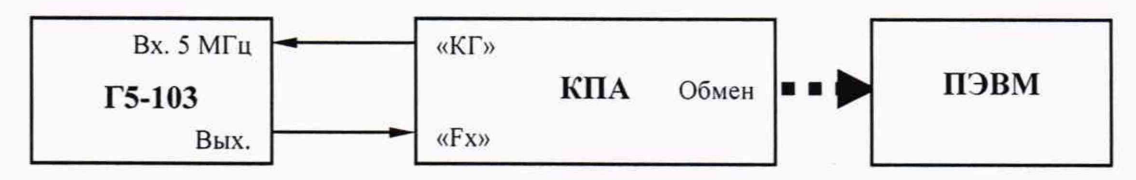

**Рисунок 2. Схема подключения для проверки средней квадратической относительной погрешности измерений частоты импульсного сигнала**

**8.2.2.2 Не менее чем за 30 мин. до проведения измерений включить КПА «Фианит» в соответствии с разделом 4 Руководства по эксплуатации.**

**8.2.2.3 Включить и подготовить к работе генератор импульсов Г5-103 в соответствии с требованиями РЭ.**

**8.2.2.4 На ПЭВМ загрузить специальное программное обеспечение КПА «Фианит» ТСЮИ.00714-01. Выбрать в меню программы режим «Комплексные измерения», частотный диапазон 2,5 МГц, интервалы времени измерений 10 с.**

**8.2.2.5 По окончании измерений списать с экрана ПЭВМ значения средней квадратической погрешности измерений частоты сигнала 2,5 МГц.**

8.2.2.6 Провести 10-15 измерений и вычислить отклонение  $\Delta F_i$  результатов измерения **по формуле:**

$$
\Delta F_i = F_i - F_c,\tag{1}
$$

где  $F_i$  – значение результатов измерений частоты из графы таблицы «Измеренное значение, МГц» в окне 1 на экране ПЭВМ и  $F_c$  – номинальное значение частоты сигнала, установленное на низкочастотном генераторе.

Рассчитать значение среднеквадратической относительной погрешности измерения частоты в соответствии с формулой:

$$
\sigma_F = \frac{1}{c} \cdot \left| \frac{\sum_{i=1}^N \Delta F_i^2}{N - 1} \right| \tag{2}
$$

где с=2,5 МГц, N - число полученных результатов измерения частоты.

8.2.2.7 Результаты поверки считать положительными, если погрешность измерений частоты сигнала при времени измерения 10 с:

- в диапазоне частот (2,50000  $\pm$  0,00035) МГц, не более 5·10<sup>-11</sup>;

- в диапазоне частот (2,50 ± 0,01) МГц, не более  $2.10^{-9}$ .

8.2.3 Определение среднего относительного изменения частоты за интервал времени наблюдения 1 месяи

8.2.3.1 Определение среднего относительного изменения частоты выходного сигнала 5 МГц за интервал времени наблюдений 1 месяц провести с помощью стандарта частоты и времени Ч1-76А и компаратора частотного Ч7-308А/1 по схеме на рисунке 5.

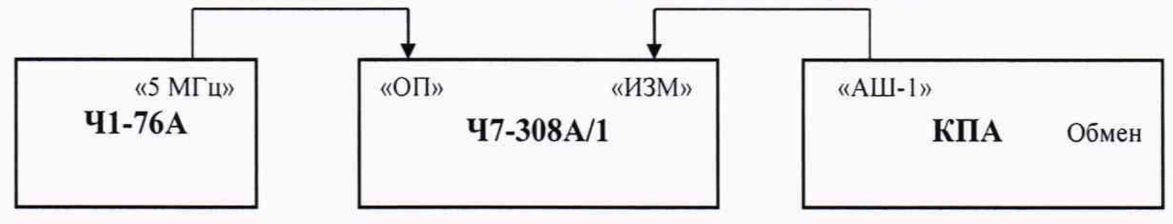

Рисунок 3 Схема подключения проверки среднего относительного изменения частоты

8.2.3.2 Не менее чем за 30 мин. до проведения измерений включить КПА «Фианит», стандарт частоты и времени Ч1-76А и компаратор частотный Ч7-308А/1 в соответствии Руководствами по эксплуатации на них.

8.2.3.3 Определить среднее значение относительной разности частот  $\frac{\Delta f_i}{f}$  КПА

«Фианит» и стандарта частоты и времени Ч1-76А за i-е сутки.

8.2.3.4 По результатам измерений среднего значения относительной разности частот КПА «Фианит» и стандарта частоты и времени Ч1-76А за каждые сутки вычислить среднее относительное изменение частоты за сутки v по формуле (2):

$$
\nu = \frac{6}{n(n-1)} \cdot \sum_{i=1}^{n} \left( \frac{2i}{n+1} - 1 \right) \cdot \frac{\overline{\Delta f_i}}{f_o},\tag{3}
$$

 $2\partial e \neq n = 24$ ,

 $\frac{\Delta f_i}{f}$  – средняя относительная разность частот в i-ые сутки.

8.2.3.5 Среднее систематическое относительное изменение частоты за 1 мес v<sub>мес</sub> опре**делить методом линейной экстраполяции во времени по результатам измерений среднего относительного изменения частоты за одни сутки v в соответствии с выражением**  $v_{\text{1Mec}} = 30 \cdot v$ .

**8.2.3.6 Результаты поверки считать положительными, если среднее относительное изменение частоты за интервал времени наблюдения 1 месяц находится в пределах**  $\pm 2.5.10^{-11}$ .

*8.2.4 Определение средней квадратической относительной погрешности измерений частоты сигнала 5 МГц при различных времени измерения ти, времени выборки тв, и времени наблюдения тн*

**8.2.4.1 Определение средней квадратической относительной погрешность измерений частоты сигнала 5 МГц при различных времени измерения хи, времени выборки тв, и времени** наблюдения т<sub>н</sub> провести с помощью стандарта частоты и времени Ч1-76А, по схеме представ**ленной на рисунке 4.**

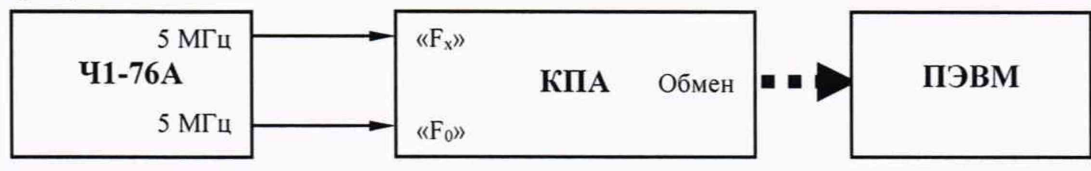

**Рисунок 4. Схема подключения для проверки средней квадратической относительной погрешность измерений частоты сигнала 5 МГц**

**8.2.4.2 Не менее чем за 30 мин. до проведения измерений включить КПА «Фианит» в соответствии с разделом 4 Инструкции по эксплуатации ТСЮИ.468212.019ИЭ.**

**8.2.4.3 Включить и подготовить к работе стандарт частоты и времени водородный Ч1-76А в соответствии с требованиями РЭ.**

**8.2.4.4 На ПЭВМ загрузить специальное программное обеспечение КПА «Фианит» ТСЮИ.00714-01. Выбрать в меню программы режим «Комплексные измерения», частотный диапазон 5 МГц, интервалы времени измерений 0,0001; 0,001; 0,01; 0,1; 1; 10; 100; 1000 с.**

**8.2.4.5 По окончании измерений списать с экрана ПЭВМ значения средней квадратической погрешности измерений частоты сигнала 5 МГц за различные интервалы времени измерений.**

**Результаты поверки считать положительными, если средняя квадратическая погрешность измерений частоты сигнала 5 МГц не превышает значений, указанных в таблице 3.**

**Таблица 3**

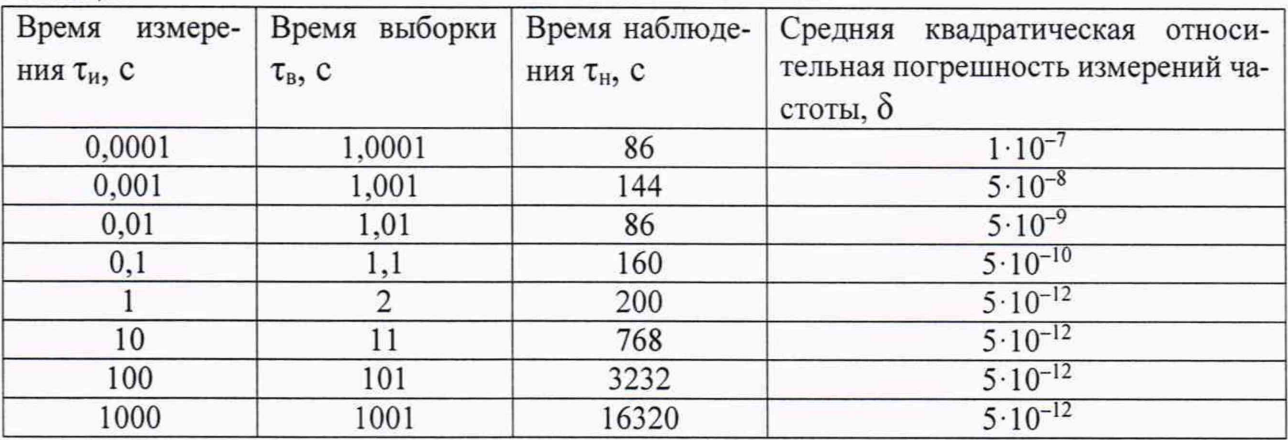

8.2.5 Определение средней квадратической погрешности измерений длительности задержки входной последовательности импульсов длительностью от 1 до 4 мкс, следующих с частотой (1,5-2,5) кГи относительно опорной последовательности импульсов той же частоты при времени усреднения не более 10 с.

8.2.5.1 Определение средней квадратической погрешности измерений длительности задержки входной последовательности импульсов длительностью от 1 до 4 мкс, следующих с частотой (1,5-2,5) кГц относительно опорной последовательности импульсов той же частоты при времени усреднения не более 10 с проводят с помощью генератора импульсов Г5-103 и частотомера электронно-счетного вычислительного Ч3-64 по схеме представленной на рисунке 5.

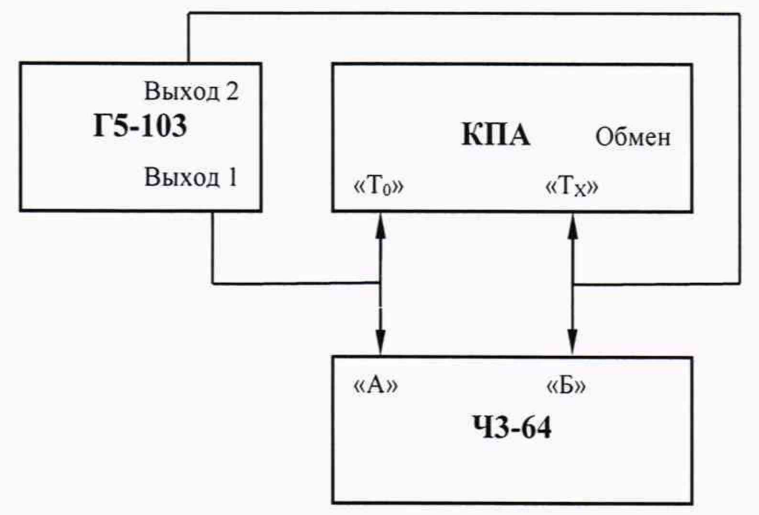

Рисунок 5 Схема подключения проверки средней квадратической погрешности измерений длительности

8.2.5.2 Не менее чем за 30 мин. до проведения измерений включить КПА «Фианит». генератор импульсов Г5-103 и частотомера электронносчетного вычислительного Ч3-64 в соответствии Руководствами по эксплуатации на них.

8.2.5.3 С генератора импульсов Г5-103 подать на вход «То» КПА «Фианит» и вход «А» частотомера электронносчетного вычислительного Ч3-64 сигнал синхроимпульса частотой 2 кГц. На вход «Тх» КПА «Фианит» и вход «Б» частотомера электронносчетного вычислительного Ч3-64 последовательно подать сигнал частотой 2 кГц, задержанный относительно сигнала синхроимпульса на 1 мкс и 4 мкс.

8.2.5.4 Выбрать в меню программы, установленной на ПЭВМ режим «Измерение задержки 2» и провести 10 - 20 измерений длительности задержки входной последовательности импульсов.

8.2.5.5 Рассчитать среднюю квадратическую погрешность измерений длительности задержки входной последовательности импульсов по формуле:

$$
\delta_r = \sqrt{\frac{\sum_{i=1}^{r} (b_i - \bar{b})^2}{n - 1}},
$$
\n(4)

где: п - количество измерений;

 $b_i$ - результат *i*-го измерения;

 $b$  - среднее значение результатов измерений длительности задержки входной последовательности импульсов.

8.2.5.6 Результаты поверки считать положительными, если значение средней квадратической погрешности измерений длительности задержки входной последовательности импульсов не превышает 2 нс.

*8.2.6 Определение абсолютной погрешности измерений длительности задержки импульсов длительностью от 3 до 10 мкс, следующих с частотой 1 Гц относительно опорных импульсов той же частоты.*

8.2.6.1 Определение абсолютной погрешности измерений длительности задержки импульсов длительностью от 3 до 10 мкс, следующих с частотой 1 Гц относительно опорных импульсов той же частоты с использованием генератора импульсов Г5-103 и частотомера электронносчетного вычислительного 43-64 по схеме на рисунке 6

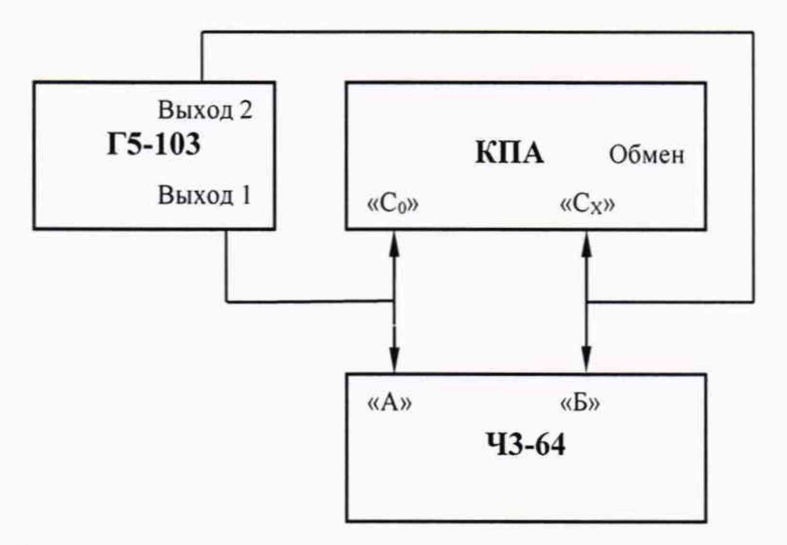

Рисунок 6 Схема подключения проверки абсолютной погрешности измерений длительности задержки импульсов

8.2.6.2 Не менее чем за 30 мин. до проведения измерений включить КПА «Фианит», генератор импульсов Г5-103 и частотомера электронносчетного вычислительного 43-64 в соответствии Руководствами по эксплуатации на них.

8.2.6.3 С генератора импульсов Г5-102 подать на вход «Со» КПА «Фианит» и вход «А» частотомера электронносчетного вычислительного 43-64 сигнал синхроимпульса частотой 1 кГц. На вход *«Сх»* КПА «Фианит» и вход «Б» частотомера электронносчетного вычислительного 43-64 последовательно подать сигнал частотой 1 Гц, задержанный относительно сигнала синхроимпульса на 1 мкс и 4 мкс.

8.2.6.4 Выбрать в меню программы, установленной на ПЭВМ режим «Измерение задержки 1» и провести 20 измерений длительности задержки входной последовательности импульсов.

8.2.6.5 Результаты поверки считать положительными, если погрешность измерения длительности задержки сигнала с частотой 1 Гц не более 1 мкс.

8.2.7 *Определение средней квадратической относительной вариации частоты выходного сигнапа*

8.2.7.1 Определение средней квадратической относительной вариации частоты выходного сигнала провести с помощью стандарта частоты и времени 41-76А и компаратора частотного 47-308А/1 по схеме на рисунке 3.

8.2.7.2 Не менее чем за 30 мин. до проведения измерений включить КПА «Фианит», стандарт частоты и времени 41-76А и компаратор частотный 47-308А/1 в соответствии Руководствами по эксплуатации на них.

8.2.7.3 Последовательно установить органы управления 47-308А/1 в соответствии с Инструкцией по программированию ЯКУР.411146.011 ИП:

-показатель коэффициента умножение 1.е6;

-полоса 3 Гц;

-минимальный интервал времени измерения 1 с;

-максимальный интервал времени измерения 3600 с;

-число измерений 100;

-входная частота 5 МГц.

8.2.7.4 По истечении установленного интервала времени измерений списать с экрана ПЭВМ полученные значения средней квадратической относительной случайной вариации частоты выходного сигнала за интервалы времени измерений 1, 10, 100, 1000 с, которые рассчитываются компаратором 47-308А/1 автоматически.

8.2.7.5 Результаты поверки считать положительными, если средняя квадратическая относительная вариация частоты выходного сигнала не более:

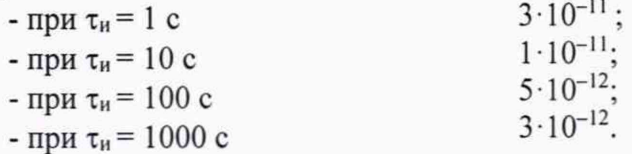

8.2.8 *Определение спектральной плотности мощности собственных фазовых шумов в одной боковой спектра сигнала на частоте несущей 5 МГц*

8.2.8.1 Определить спектральную плотность мощности собственных фазовых шумов в одной боковой спектра сигнала на частоте несущей 5 МГц провести с помощью стандарта частоты и времени Ч1-76А по схеме на рисунке 7.

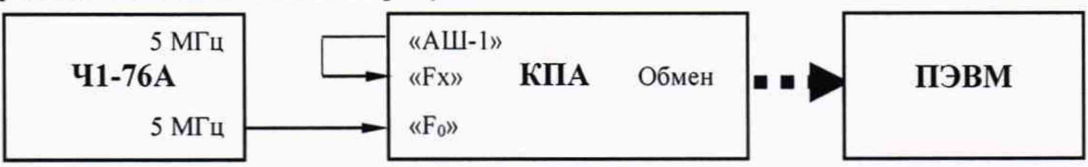

Рисунок 7. Схема подключения для проверки спектральной плотности мощности собственных фазовых шумов в одной боковой спектра сигнала на частоте несущей 5 МГц

8.2.8.2 Не менее чем за 30 мин. до проведения измерений включить КПА «Фианит», стандарт частоты и времени Ч1-76А в соответствии Руководством по эксплуатации на него.

8.2.8.3 На ПЭВМ загрузить специальное программное обеспечение КПА «Фианит» ТСЮИ.00714-01. Выбрать в меню программы режим «Спектральные измерения. Провести измерения спектральной плотности мощности.

8.2.8.4 Результаты поверки считать положительными, если спектральная плотность мощности собственных фазовых шумов в одной боковой спектра сигнала не более:

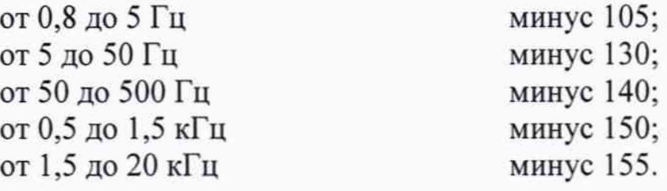

8.2.9 *Определение среднего квадратического значения напряжения выходного сигнала 5 МГц на нагрузке (50±5) Ом*

8.2.9.1 Определение среднего квадратического значения напряжения выходного сигнала 5 МГц на нагрузке (50±5) Ом провести с помощью вольтметра переменного тока ВЗ-71 по схеме на рисунке 8.

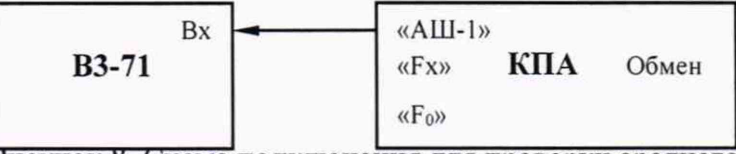

Рисунок 8. Схема подключения для проверки среднего квадратического значения напряжения выходного сигнала 5 МГц на нагрузке (50±5) Ом

8.2.9.2 Не менее чем за 30 мин. до проведения измерений включить КПА «Фианит», вольтметра переменного тока ВЗ-71 в соответствии Руководством по эксплуатации на него.

8.2.9.3 Результаты поверки считать положительными, если значение напряжения сигнала

на выходе составляет от 0,3 до 0,45.

\*

8.2.10 *Определение уровня гармонических составляющих в спектре выходного сигнала (относительно сигнала частотой 5 МГц)*

8.2.10.1 Определение уровня гармонических составляющих в спектре выходного сигнала (относительно сигнала частотой 5 МГц) провести с помощью анализатора спектра СК4-99 по схеме на рисунке 9.

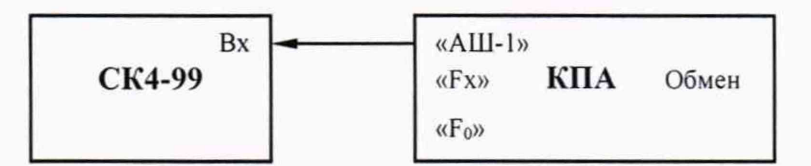

Рисунок 9. Схема подключения для проверки уровня гармонических составляющих в спектре выходного сигнала (относительно сигнала частотой 5 МГц)

8.2.10.2 Не менее чем за 30 мин. до проведения измерений включить КПА «Фианит», анализатор спектра СК4-99 в соответствии Руководством по эксплуатации на него.

8.2.10.3 Результаты поверки считать положительными, если уровень гармонических составляющих в спектре выходного сигнала не более минус 40 дБ.

8.2.11 *Определение дополнительной относительной погрешности по частоте при изменении температуры окружающего воздуха на 1 °С в диапазоне рабочих температур (температурный коэффициент частоты)*

8.2.11.1 Определение температурного коэффициента частоты провести с помощью климатической камеры М-70/170-1000-КТВХ по схеме на рисунке 3.

8.2.11.2 Не менее чем за 30 мин. до проведения измерений включить КПА «Фианит», стандарт частоты и времени Ч1-76А и компаратор частотный Ч7-308А/1 в соответствии Руководствами по эксплуатации на них.

8.2.11.3 КПА «Фианит» поместить в климатическую камеру М-70/170-1000-КТВХ, установить температуру в камере равной +15 °С, включить и выдержать КПА «Фианит» при этой температуре в течение 4 ч и провести измерения относительного отклонения частоты

Подготовить компаратор частотный 47-308А/1 в соответствии с Инструкцией по программированию ЯКУР.411146.011 ИП для измерения относительного отклонения частоты.

8.2.11.4 По истечении установленного интервала времени измерений списать с экрана ПЭВМ полученные значения среднего относительного отклонения частоты, которое рассчитываются компаратором Ч7-308А/1 автоматически.

8.2.11.5 Температуру в камере установить равной +30°С, выдержать прибор при этой температуре в течение 4 ч и провести повторное измерение относительного отклонения частоты.

Относительное изменение частоты выходного сигнала при изменении температуры окружающей среды определить по формуле:

$$
\left(\frac{\Delta f}{f_0}\right)_{\Delta T} = \frac{\left(\left(\frac{\Delta f}{f_0}\right)_{+30\degree C} - \left(\frac{\Delta f}{f_0}\right)_{+15\degree C}\right)}{15} \tag{5}
$$

 $z$ *de*  $\frac{dy}{f}$  $(J_0)_{+30\,{}^{0}C}$   $(J_0)$ . *относительное отклонение частоты при температуре*  $+15~^0C$ 

*30 пС и 15 °С, соответственно.*

8.2.11.6 Результаты поверки считать положительными, если температурный коэффициент частоты находится в пределах  $\pm 4.10^{-12}$ .

#### <sup>t</sup> *в* **ОФОРМЛЕНИЕ РЕЗУЛЬТАТОВ ПОВЕРКИ**

9.1 При положительных результатах поверки КПА «Фианит» выдается свидетельство установленной формы.

9.2 На оборотной стороне свидетельства о поверке записываются результаты поверки.

9.3 Параметры, определенные при поверке, заносят в формуляр на КПА «Фианит».

9.4 В случае отрицательных результатов поверки, поверяемая КПА «Фианит» к дальнейшему применению не допускается. На неё выдается извещение о непригодности к дальнейшей эксплуатации с указанием причин, а в формуляре делаются соответствующие записи.

Начальник отдела ФГБУ «ГНМЦ» Минобороны России

 $\overline{3}$ 

И.А. Дрига

Младший научный сотрудник ФГБУ «ГНМЦ» Минобороны России (А.Н. Федин